# **Manual operativo para opConfig**

## **Contenido**

Como primer paso necesitamos cargar los equipos en el modulo de opConfig y para esto necesitamos acceder a [http://IP\\_ADDRESS/es/omk/opConfig](http://10.10.39.35/es/omk/opConfig/node_edit) [/node\\_edit](http://10.10.39.35/es/omk/opConfig/node_edit) de lo contrario clic en **System** que se encuentra en el menú superior y clic en **Edit Nodes**, mostrara una ventana en la que se puede visualizar un botón que dice **Import new Nodes from NMIS** en el que daremos clic para importar los nodos de NMIS al módulo de opConfig.

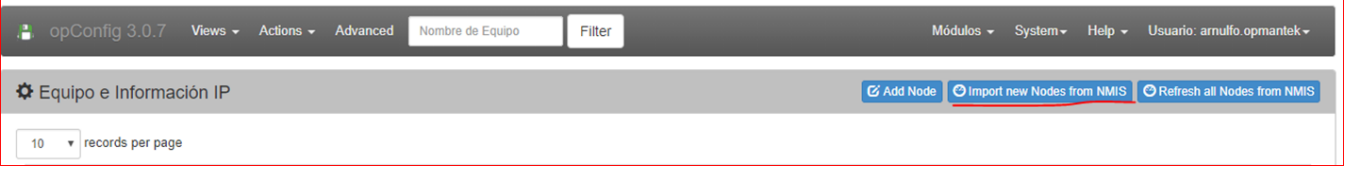

Configuración de Credenciales en **System> Manage Config Sets**, mostrará la pantalla donde se agregará nombre, descripción, usuario, password y clic en salvar.

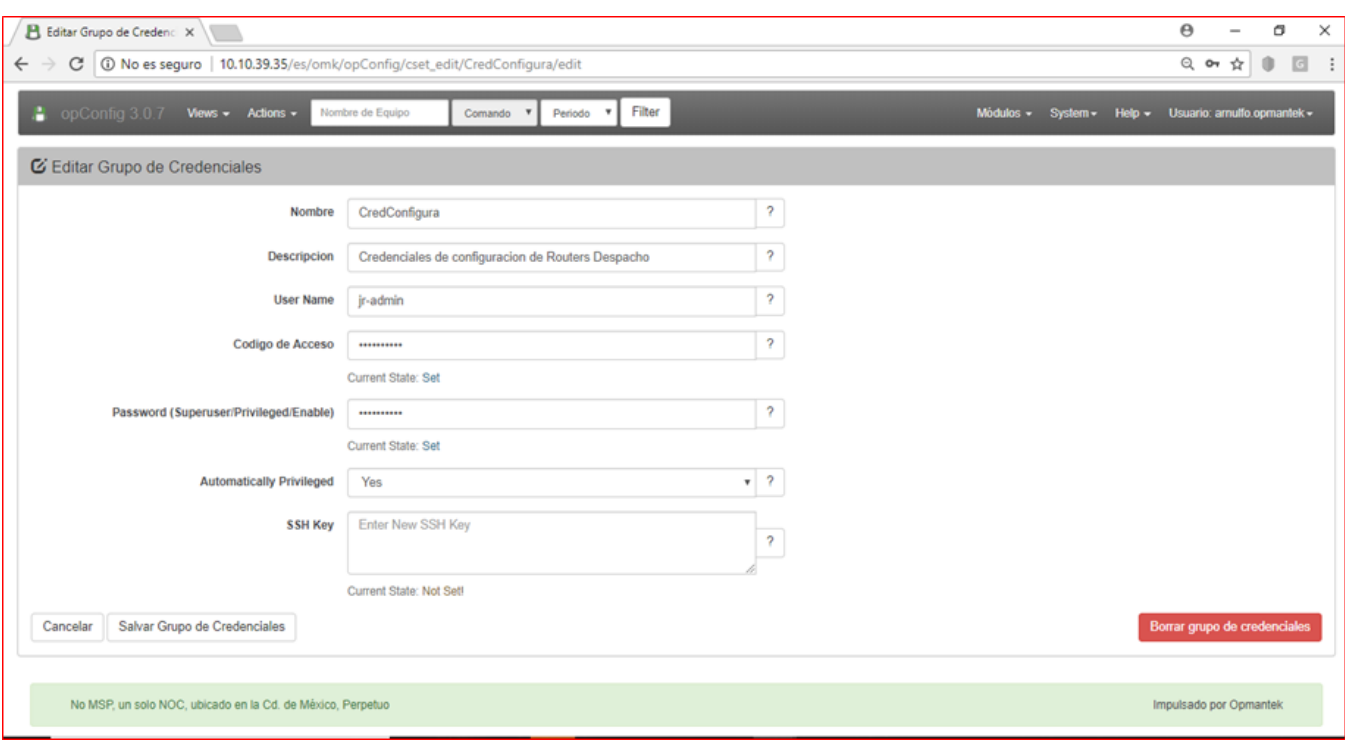

Al realizar esta acción agregamos todos los nodos dados de alta en NMIS ya sea que estén activos o inactivos, una parte muy importante es que si el modulo no cuenta con las licencias suficientes el modulo se comportara de manera incorrecta presentando errores los cuales son ocasionados por el exceso de nodos sin licencias para esto tenemos que desactivar los equipos que nos son necesarios en el módulo de opConfig.

Este es el proceso para desactivar los nodos en opConfig.

Desactivación de Nodos con nomenclatura "**4RF\_**" este proceso se tuvo que realizar ya que se excedía de nodos por lo que el módulo no tenía buen comportamiento a causa de falta de licencias.

Proceso:

- 1.- Editar Equipo
- 2.- Activación/Licenciamiento
- 3.- Elegir Deshabilitado
- 4.- Salvar Equipo

Para Comprobar podemos dirigirnos en System>Edit Nodes y en el apartado de Activated ya no debemos ver el módulo opConfig.

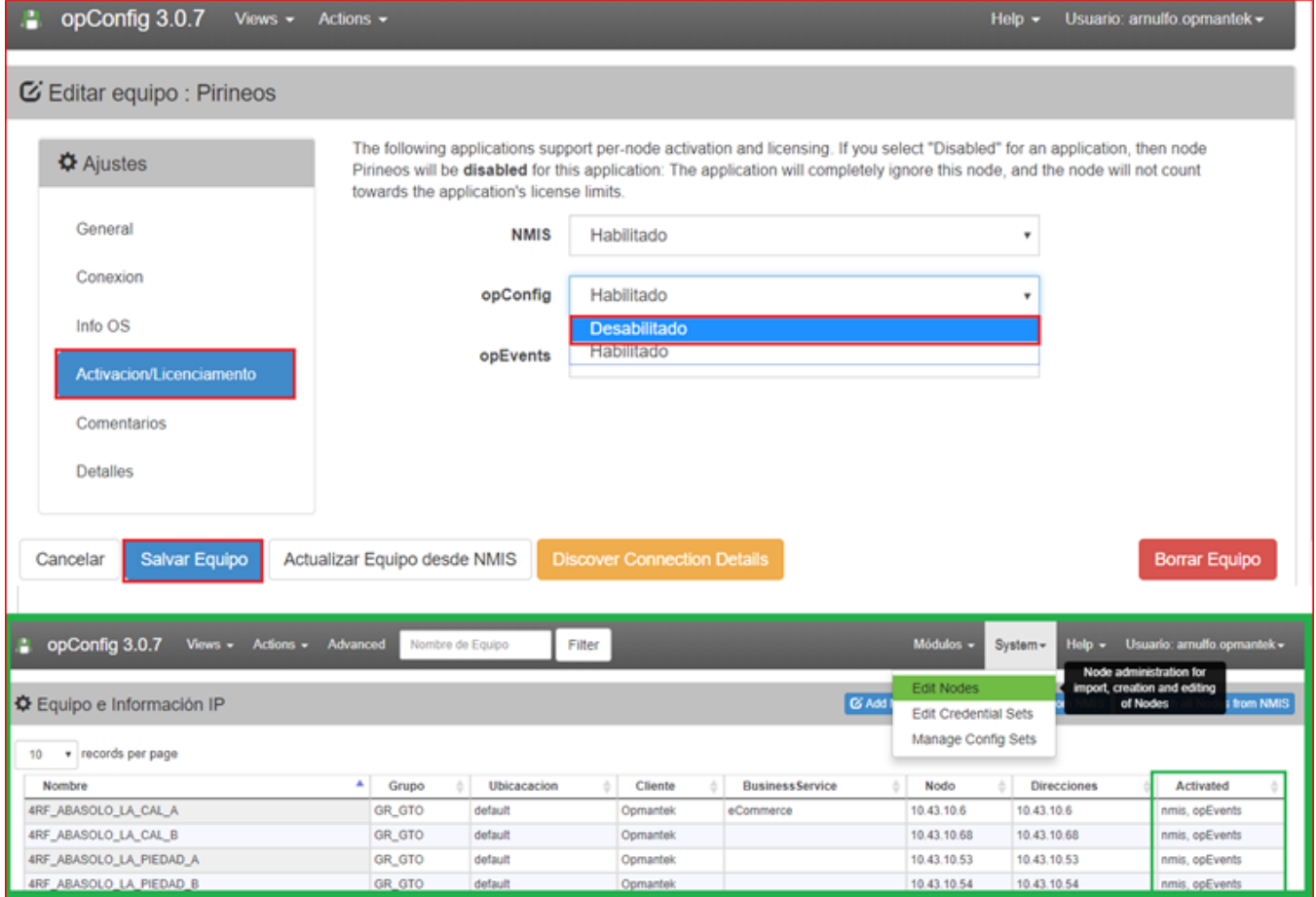

Una alternativa para realizar la desactivación masiva es mediante comandos, el proceso es el siguiente.

1.-Determinar que equipos requieren la desactivación para esto necesitamos obtener una lista con los nombres de los nodos a desactivar.

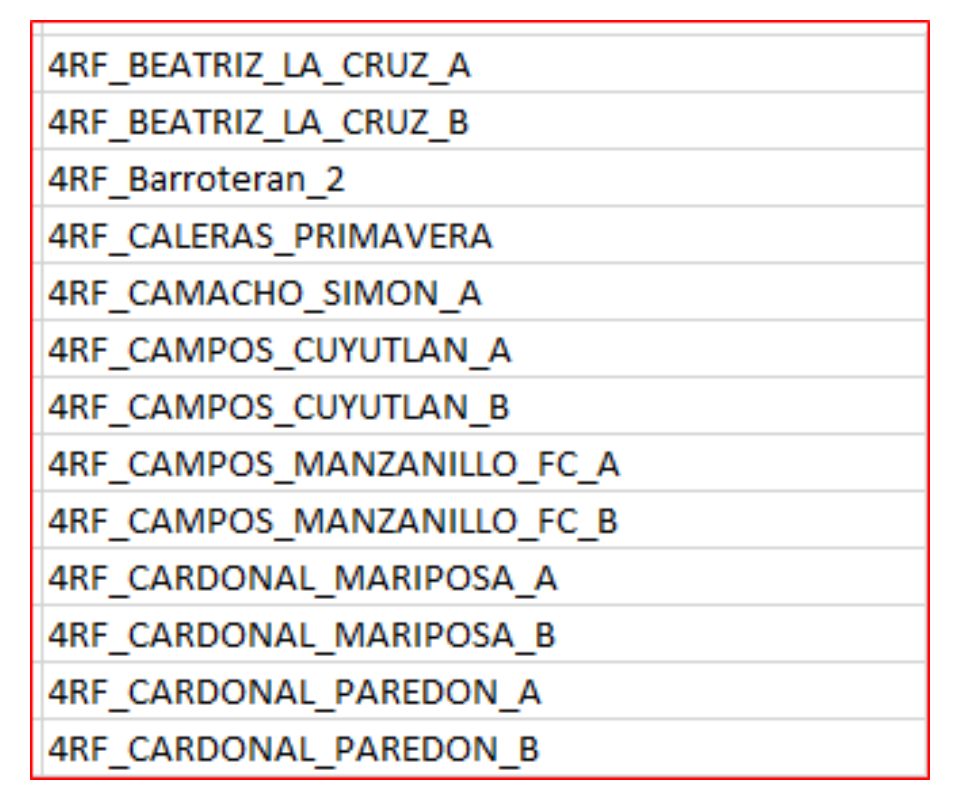

2.-Acceder a la terminal y ingresar los siguientes comandos.

En la primera parte se agrega la variable nodes que contiene los nombres de los equipos que se desean desactivar, posteriormente se agrega el script de un blucle para que de esta manera se desactiven los equipos en opConfig.

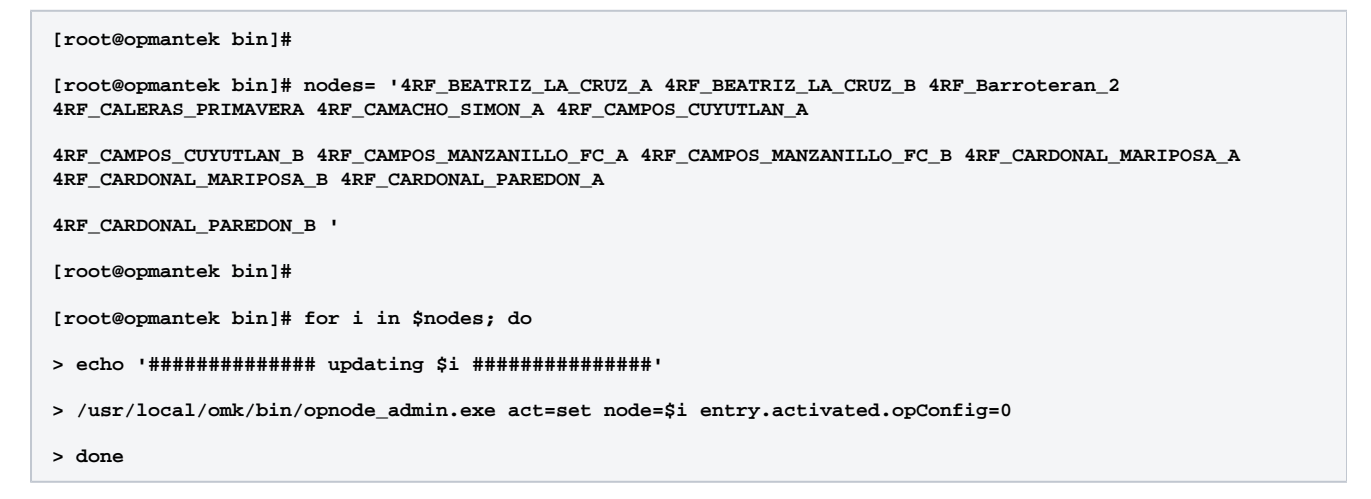

El resultado esperado es ver en el entorno gráfico que dichos equipos se encuentran desactivados.

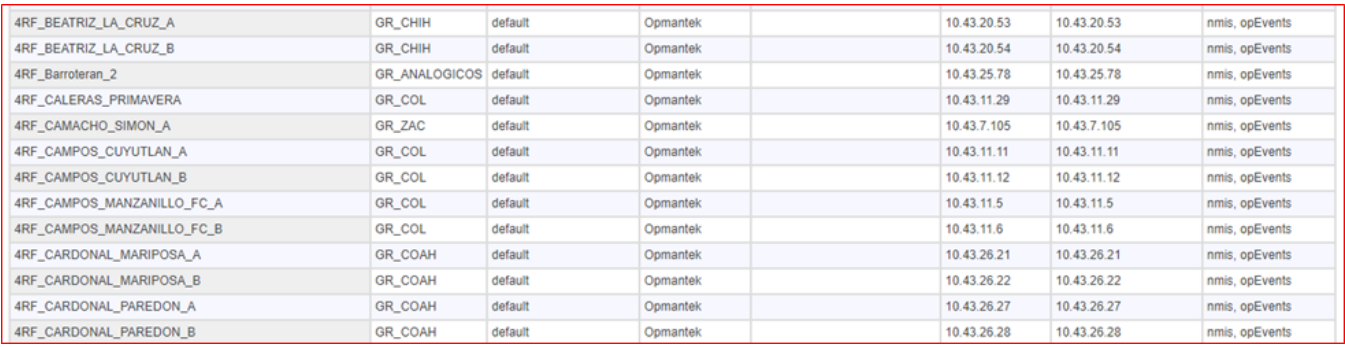

A continuación, requerimos la ejecución de código para asignar medio de transporte y credenciales.

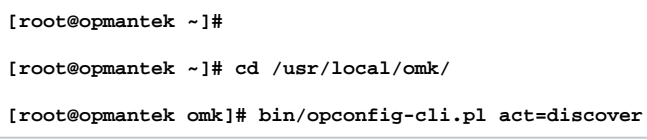

Comprobación de la asignación de Transporte y Credenciales (Nodo seleccionado aleatoriamente).

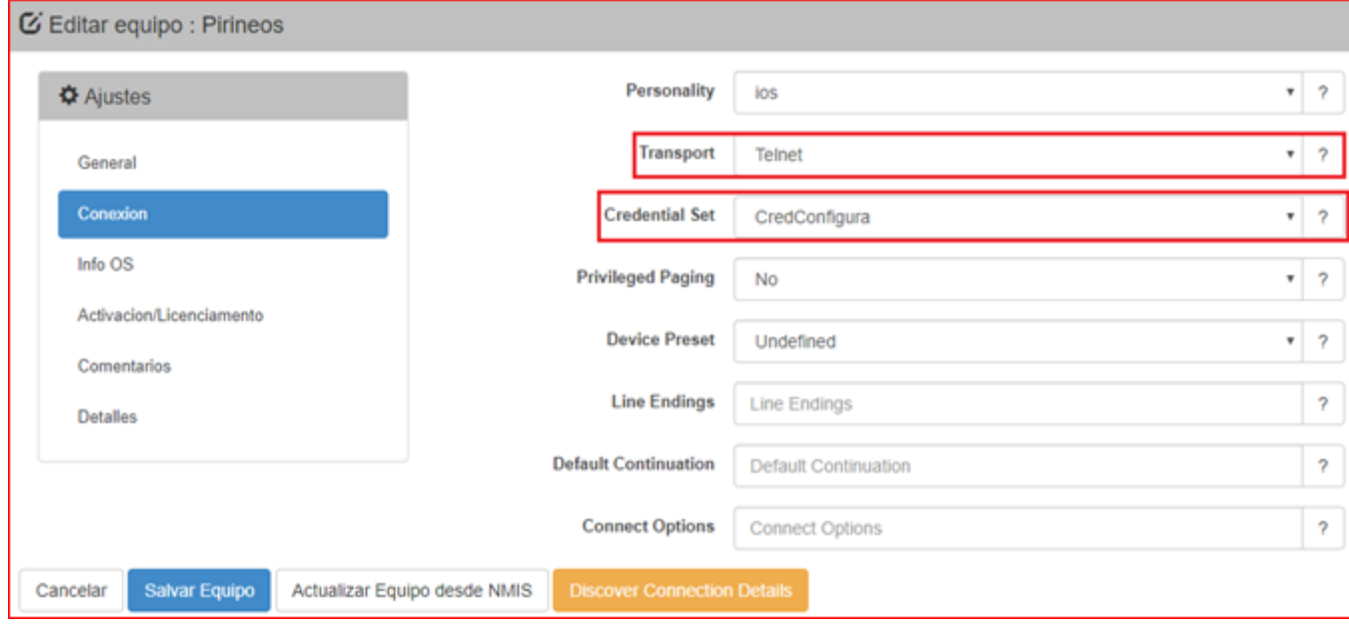

Incorporación de comandos de Cisco en el Módulo opConfig; ya que solo tienen integrados comandos básicos. Para esto requerimos de tener una lista de comandos a incorporar para después adecuarlos a una estructura.

Lista de comandos a incorporar en opConfig.

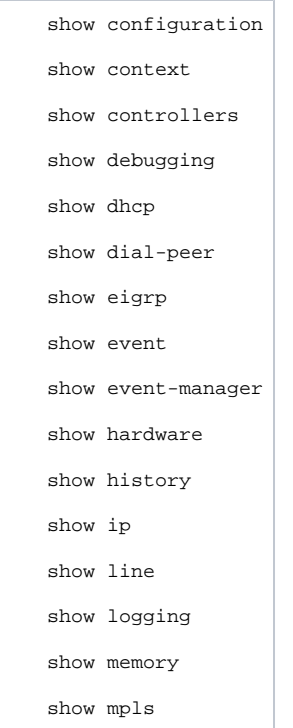

Adecuamos esta lista de comandos a la estructura que se empleara para poder incorporar al archivo **ios.nmis**

```
 {
     'tags' => [ 'DAILY', 'os', 'inventory', 'detect-change' ],
     'command' => 'show configuration',
     'privileged' => 'false',
     'multipage' => 'true'
   },
       {
     'tags' => [ 'DAILY', 'os', 'inventory', 'detect-change' ],
     'command' => 'show context',
     'privileged' => 'false',
     'multipage' => 'true'
   },
       {
      'tags' => [ 'DAILY', 'os', 'inventory', 'detect-change' ],
     'command' => 'show controllers',
     'privileged' => 'false',
     'multipage' => 'true'
   },
       {
      'tags' => [ 'DAILY', 'os', 'inventory', 'detect-change' ],
```

```
 'command' => 'show debugging',
      'privileged' => 'false',
      'multipage' => 'true'
    },
        {
      'tags' => [ 'DAILY', 'os', 'inventory', 'detect-change' ],
      'command' => 'show dhcp',
      'privileged' => 'false',
      'multipage' => 'true'
    },
        {
      'tags' => [ 'DAILY', 'os', 'inventory', 'detect-change' ],
      'command' => 'show dial-peer',
      'privileged' => 'false',
     'multipage' => 'true'
    },
    {
      'tags' => [ 'DAILY', 'os', 'inventory', 'detect-change' ],
      'command' => 'show eigrp',
      'privileged' => 'false',
      'multipage' => 'true'
    },
        {
      'tags' => [ 'DAILY', 'os', 'inventory', 'detect-change' ],
      'command' => 'show event',
      'privileged' => 'false',
      'multipage' => 'true'
    },
 },
```
Acceder a **/usr/local/omk/conf/command\_sets.d/** y realizar un respaldo del archivo **ios.nmis**

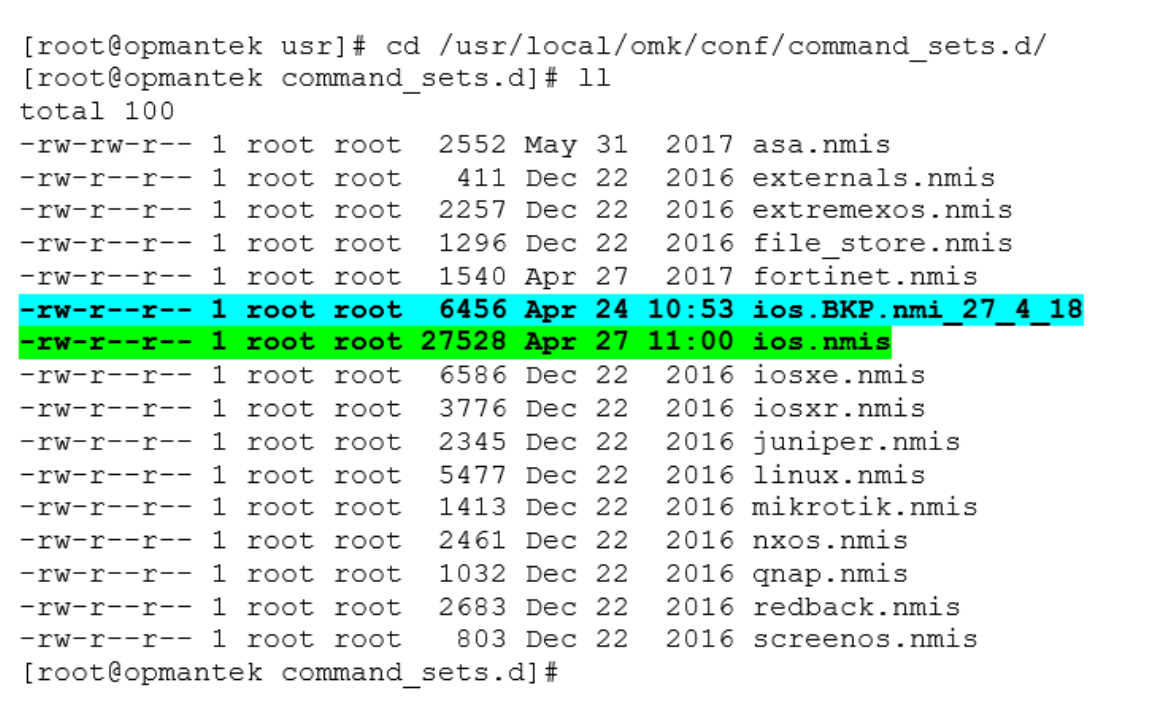

Abrir el archivo **ios. nmis** y pegar la estructura de los comandos a agregar tal como se muestra en pantalla, de acuerdo a la estructura que ya se tiene.

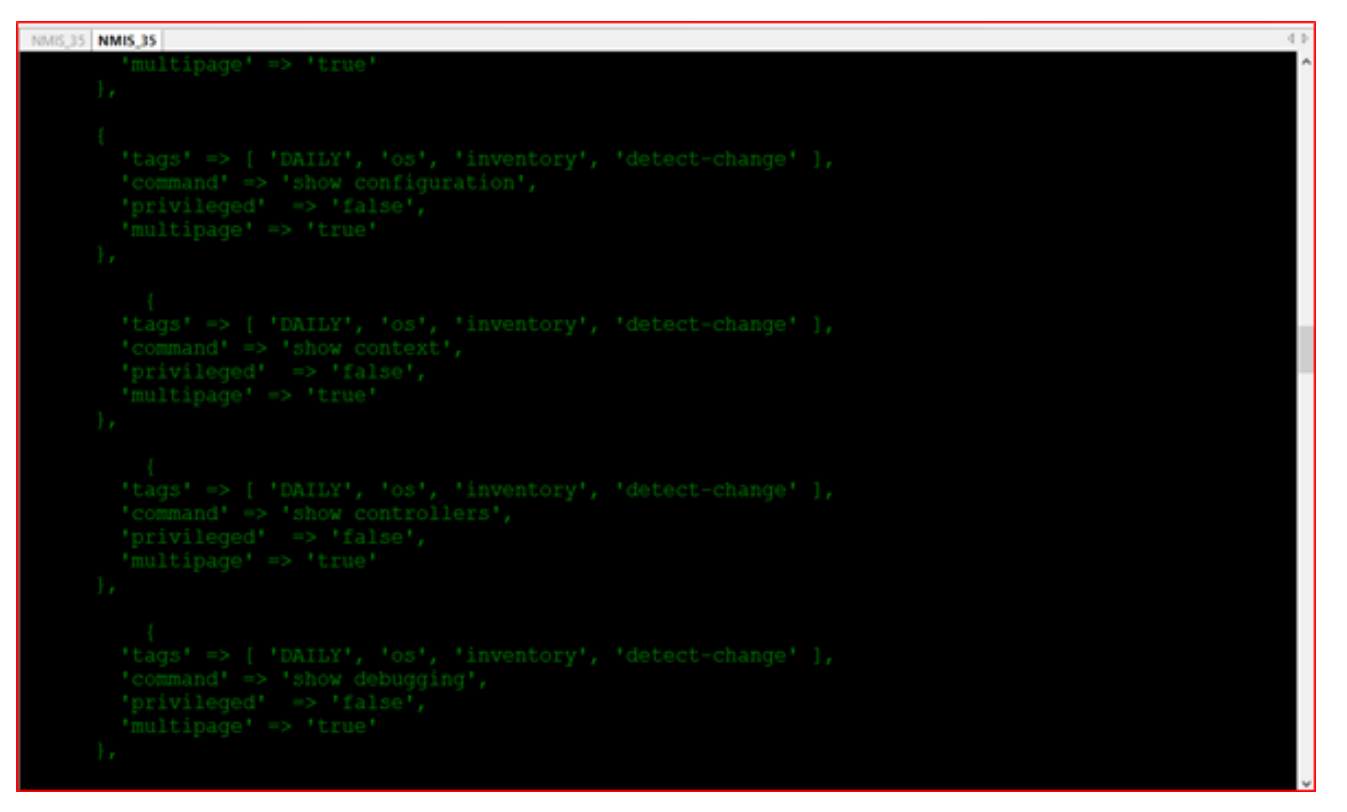

Una vez que se termine de agregar los comandos se ejecuta el siguiente comando para corroborar que la sintaxis este bien.

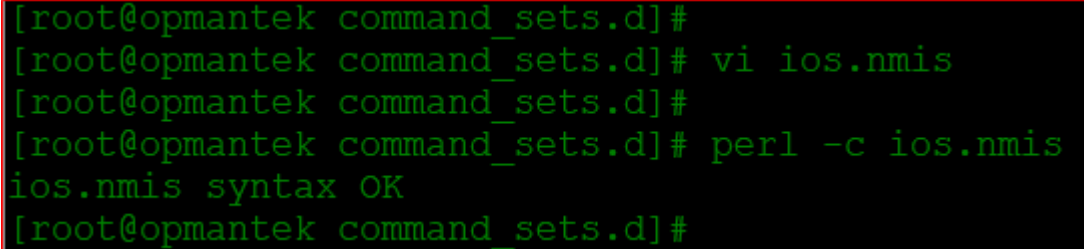

Para finalizar se requiere de reiniciar los servicios.

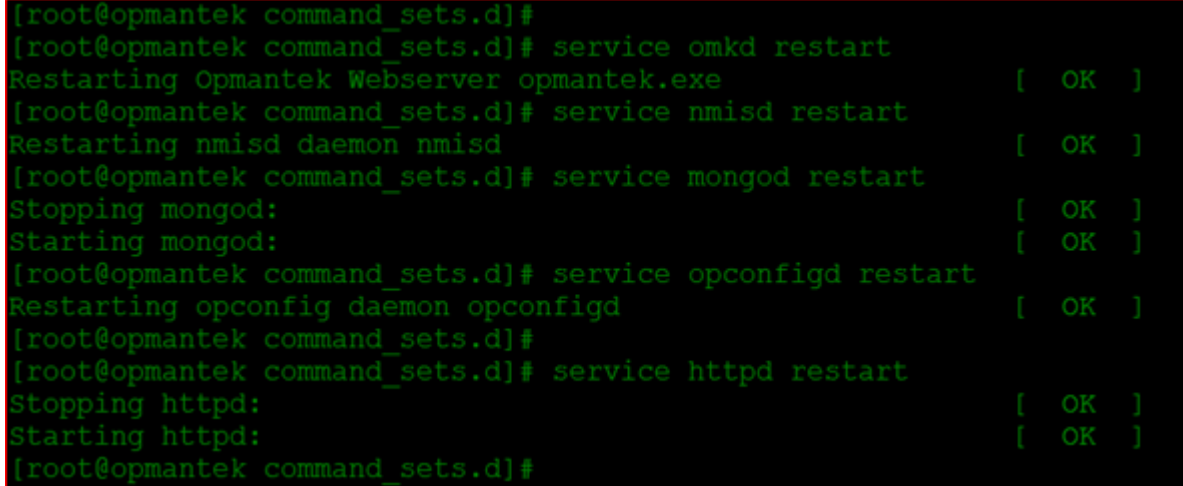

#### Pantalla principal opConfig.

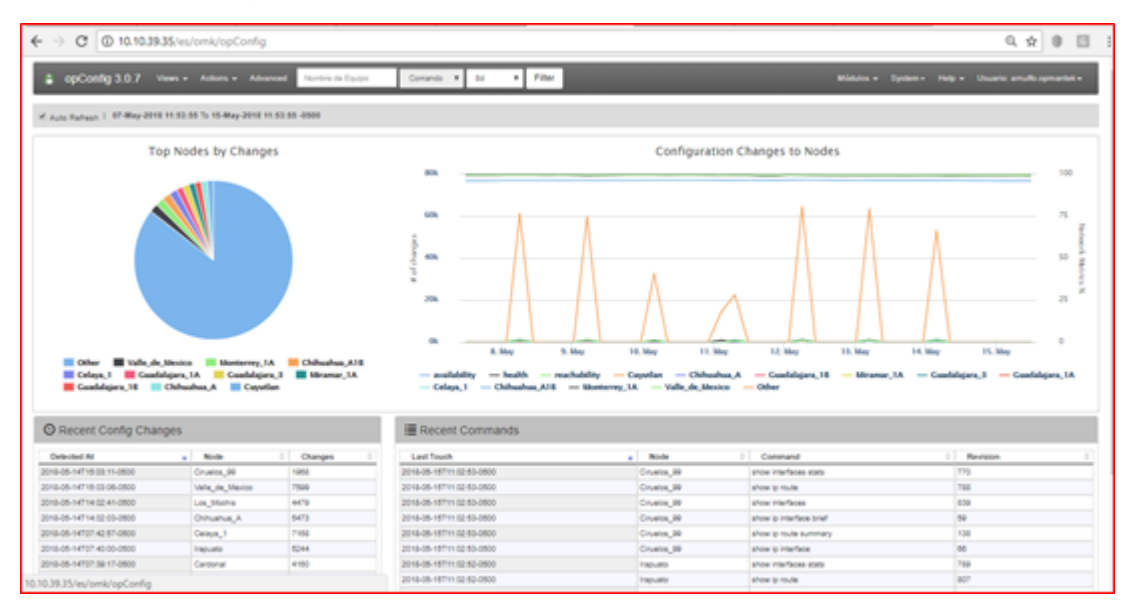

#### **Antes de iniciar.**

Se debe asegurar tener acceso a un dispositivo y pueda hacerlo manualmente con SSH o telnet y que está autorizado para hacerlo.

Necesita saber algo sobre el dispositivo para el que desea agregar soporte, idealmente ya debería estar en NMIS y entonces sabrá mucho sobre el dispositivo.

Necesitaremos saber:

Quien es el vendedor

Tipo de sistema operativo

Mirar el nodo en NMIS te ayudará aquí, por ejemplo

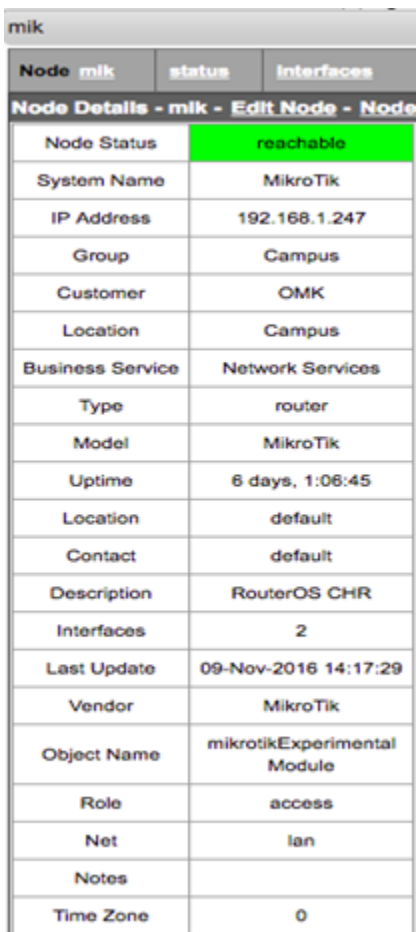

# Acceso los dispositivos

Acceda al dispositivo y vea qué sucede. Estamos queriendo aprender cómo funciona el dispositivo, entonces podemos enseñarle a opConfig cómo manejarlo.

#### Acceso usando SSH

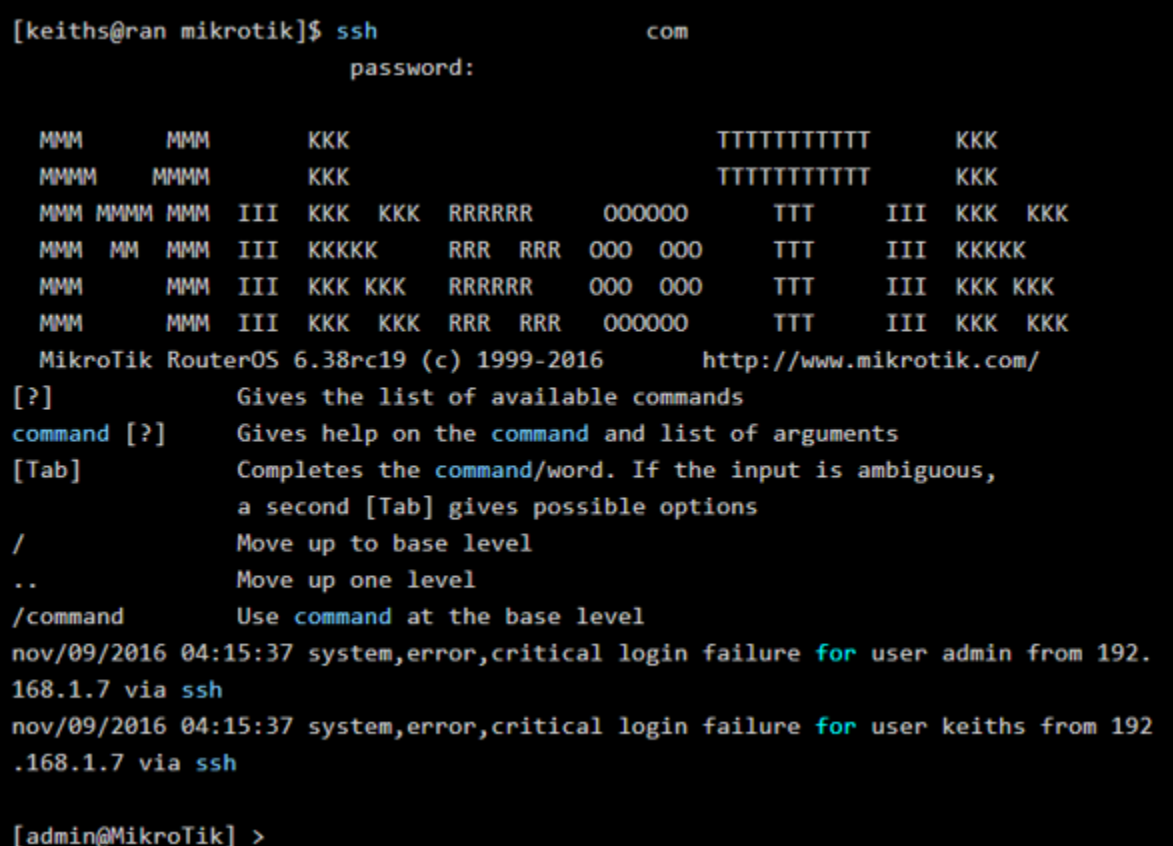

Acceso usando Telnet

```
[keiths@ran mikrotik]$ telnet mik
Trying 192.168.1.247...Connected to mik.
Escape character is '^]'.
MikroTik v6.38rc19 (testing)
Login: admin
Password:
 MMM
           MMM
                     KKK
                                                  TITITITITITI
                                                                   KKK
 MMMM
          MMMM
                     KKK
                                                                   KKK
                                                  TITITITITITI
                III
                     KKK KKK
                              RRRRRR
                                          000000
                                                      TTT
                                                              III KKK KKK
 MMM MMMM MMM
 MMM
      MМ
           MMM
                III
                     KKKKK
                               RRR
                                    RRR
                                         000 000
                                                      TTT
                                                              ИI
                                                                   KKKKK
 MMM
           MMM
                III
                     KKK KKK
                               RRRRRR
                                         000 000
                                                      TTT
                                                               III
                                                                   KKK KKK
 MMM
           MMM
                III KKK KKK
                              RRR RRR
                                          000000
                                                      TTT
                                                              III
                                                                   KKK KKK
 MikroTik RouterOS 6.38rc19 (c) 1999-2016
                                                 http://www.mikrotik.com/
[?]Gives the list of available commands
command [?]
                Gives help on the command and list of arguments
[Tab]Completes the command/word. If the input is ambiguous,
                a second [Tab] gives possible options
                Move up to base level
                Move up one level
                Use command at the base level
/command
[admin@MikroTik] >
```
## Crear un conjunto de credenciales según cómo iniciaste sesión

Ahora que ya sabe cómo inició sesión, cree un conjunto de credenciales para que coincida con esto. Para hacerlo, vaya al menú -> **Sistema -> Editar conjuntos de credenciales**. Lo que es importante tener en cuenta aquí es que este dispositivo solo requiere una contraseña única y no usa un modo privilegiado (raíz en Linux, habilitar en Cisco). Por lo tanto, la nueva configuración (introducida en opConfig 3.0.2) es "Privilegio automático" para este nodo, esto debe establecerse en "Sí".

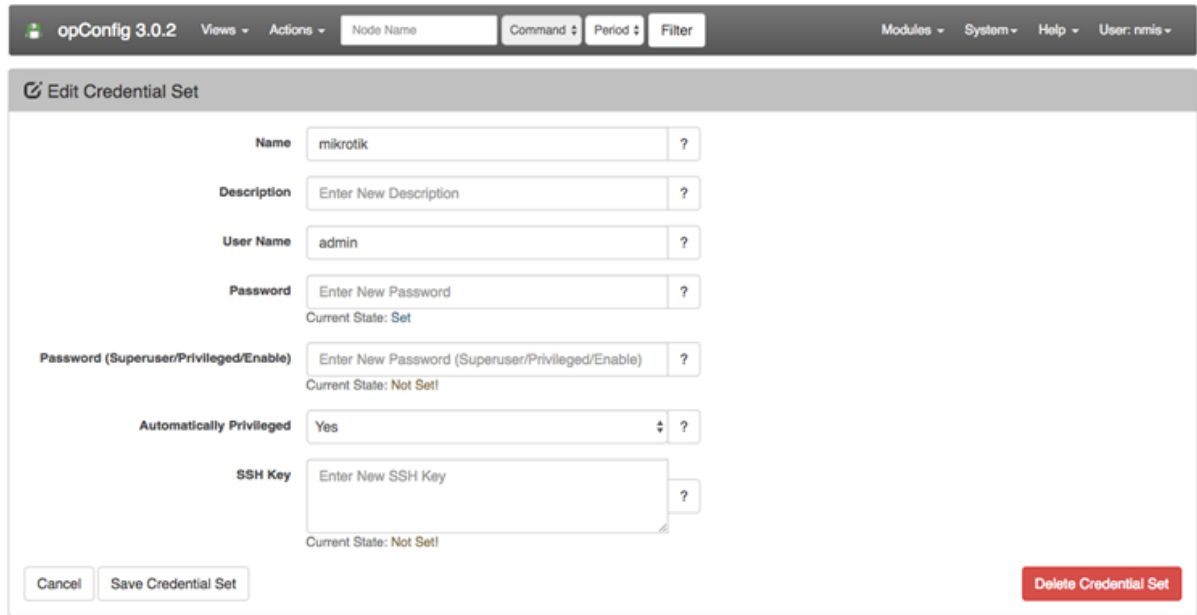

## Crear una regla del sistema operativo

Para que opConfig sepa qué es el sistema operativo y otras cosas, deberá decidir algunas cosas y luego crear una regla del sistema operativo que las establezca. Las reglas del sistema operativo permiten a opConfig descubrir automáticamente qué hacer con un dispositivo. El archivo para editar es **/usr /local/omk/conf/OS\_Rules.nmis**, al final de la configuración base hay documentación, incluida en el apéndice a continuación.

Una mirada rápida al dispositivo MikroTik en NMIS mostró que el campo de descripción que es la variable SNMP sysDescr era "RouterOS CHR", esta será la base de nuestra regla del sistema operativo para dispositivos MikroTik. Así que vamos a agregar dos propiedades, el sistema operativo y el libro de frases, el sistema operativo le dice a opConfig qué conjunto de comandos usar y el libro de frases le dice a opConfig cómo hablar con un router.

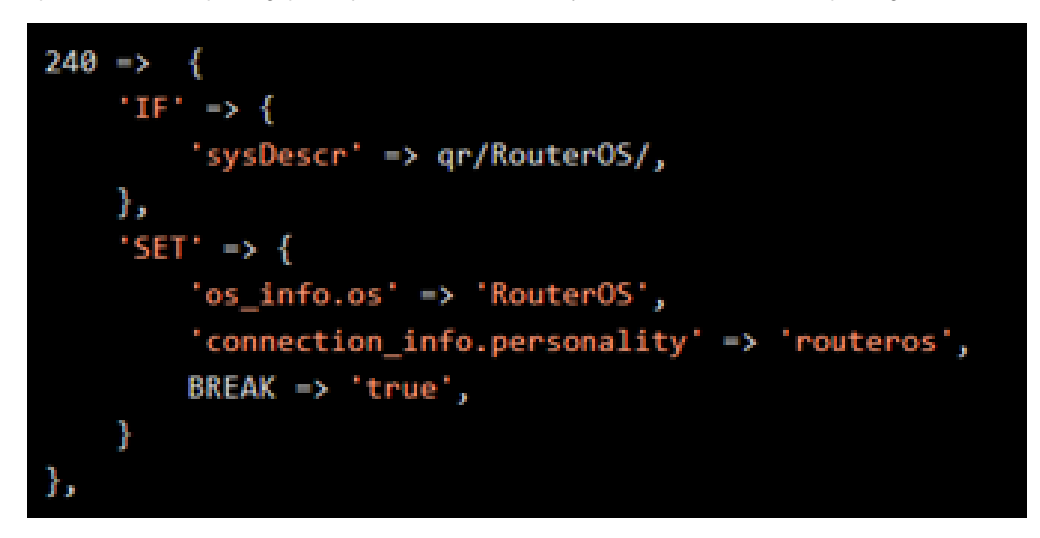

Esta regla dice, si veo la expresión regular / RouterOS / match en el campo sysDescr, entonces establezco las siguientes propiedades del nodo.

## Importar el nodo en opConfig

Acceda al menú en opConfig e importe el nodo, puede hacerlo desde el menú "Sistema -> Editar nodos", luego busque el botón azul "Importar nodos nuevos desde NMIS".

Encuentre el nodo y edítelo en opConfig, debería ver una pantalla como la siguiente, esto indica que el sistema operativo y la personalidad se han configurado, puede verlos seleccionando "Conexión" e "Información del SO" a la izquierda. Si no están configurados, puede editar la regla del sistema operativo y presionar "Refrescar nodo desde NMIS" hasta que se configuren.

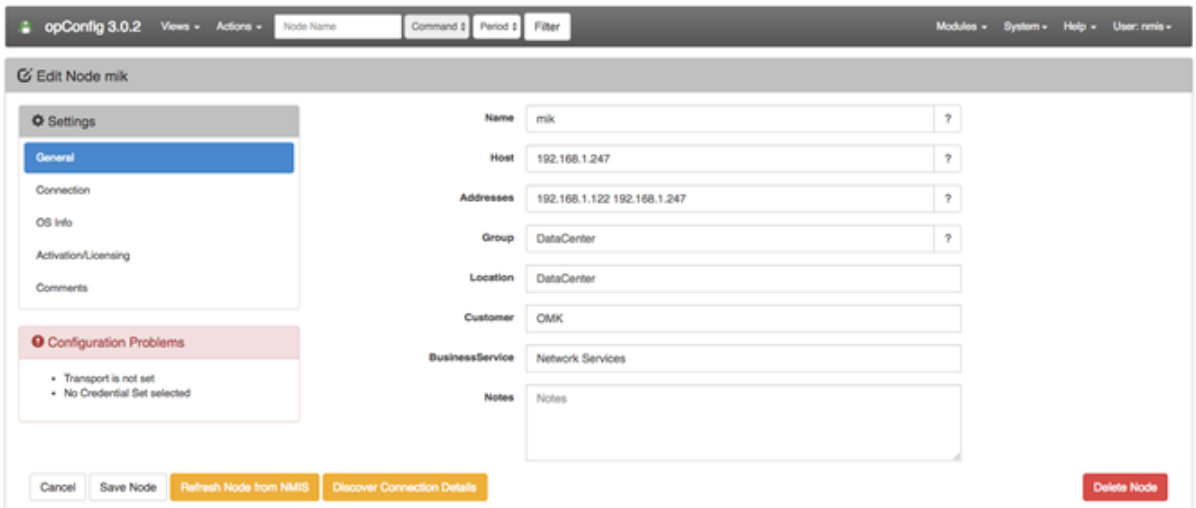

### Crea un Libro de Frases

Más información sobre los libros de frases: [opConfig, libro de frases personalizado y personalidad](https://community.opmantek.com/display/opconfig/opConfig+custom+phrasebook+and+personality) Para decirle a opConfig cómo hablar con un dispositivo, necesita un libro de frases, esto está ayudando al sistema a saber qué hacer.

La mayoría de las veces, los dispositivos se comportan igual que los dispositivos Cisco, por lo que siempre puedes probar el libro de frases **ios**, pero no es demasiado difícil de crear. Al acceder al dispositivo pudimos saber que podría haber un "Login" y "Password". : "solicitudes, según cómo se accede al sistema.

El libro de frases base se creó en **/usr/local/omk /conf/phrasebooks/**, se creó una nueva carpeta MikroTik con un subdirectorio de RouterOS, debajo de este se creó un archivo pb, la ruta completa del archivo era **/usr/local/omk/conf/phrasebooks/mikrotik/routeros**

**/pb**.

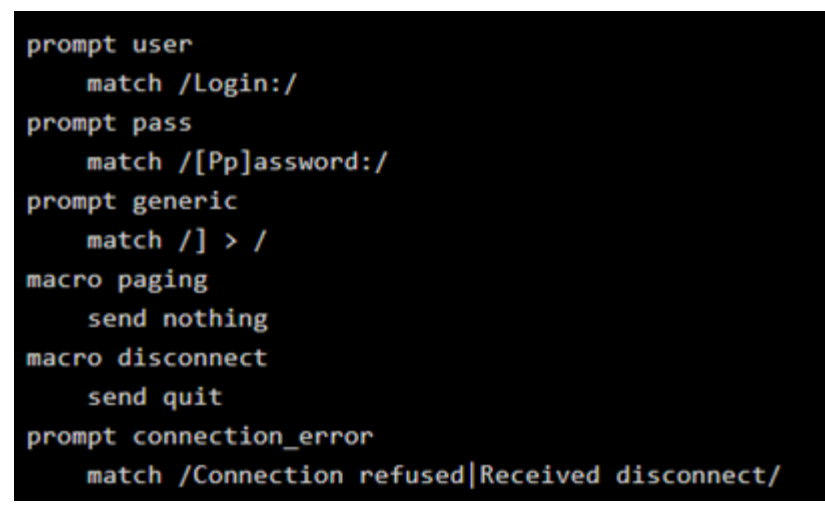

Pon a prueba el trabajo hasta ahora

La mejor manera de probar todo es ejecutar un descubrimiento en el nodo, esto coincidirá con el conjunto de credenciales y probará el libro de frases, para ejecutarlo, ejecutaríamos el comando:

#### **/usr/local/omk/bin/opconfig-cli.pl act = discover node = mik debug = 1**

Crear un conjunto de comandos

Ahora necesita crear un conjunto de comandos para decirle a opConfig qué debe recopilar de opConfig, esto está documentado en [Gestión de conjuntos](https://community.opmantek.com/display/opconfig/opConfig+User+Manual#opConfigUserManual-ManagingCommandSets)  [de comandos](https://community.opmantek.com/display/opconfig/opConfig+User+Manual#opConfigUserManual-ManagingCommandSets). Ruta **/usr/local/omk/conf/command\_sets.d** en el archivo **Mikrotik.nmis**

```
x hash = ('ROUTEROS_DAILY' => {
     'os_info' => {
                'os' => 'Routeros',
     λ,
     'scheduling_info' => {
        'run_commands_on_separate_connection' => 'false',
     },
     commands => [
        €
           'tags' => [ 'DAILY', 'configuration', 'version',
                                                      'troubleshooting', 'detect-change', 'routeros' ],
          'command' => '/export',<br>'privileged' => 'false',<br>'multipage' => 'false',
           'run_command_on_separate_connection' => 'false'
        },
        €
          'tags' => [ 'DAILY', 'configuration', 'version',
                                                     'troubleshooting', 'detect-change', 'routeros' ],
          'command' => '/system license print',
          "privileged" => "false",<br>"multipage" => "false",<br>"multipage" => "false",
           'run_command_on_separate_connection' => 'false'
        },
        ł
           'tags' => [ 'DAILY', 'configuration','version',<br>'troubleshooting', 'detect-change', 'routeros' ],<br>'serment' : '(custom englange exist)
          'command' => '/system package print',
          "privileged" => 'false',<br>"multipage' => 'false',<br>"multipage' => 'false',<br>"run_command_on_separate_connection" => 'false'
        λ,
     ۱,
  Ъ,
);
```
#### Anexo:

<https://community.opmantek.com/display/opconfig/Adding+a+new+device+to+be+supported+by+opConfig>